# **団体利用の予約申請について(2023 年 7 月以降)**

2023 年 6 月 20 日

駒場コミュニケーション・プラザ北館・和館事務室

### **コミプラの予約について**

- コミプラの教室を団体として利用するためには、本資料記載の方法にて教室を予約する 必要があります。団体登録が完了していない場合は予約申請を行うことができませんの でご注意ください。
- 予約申請の際は本資料と下記の"施設案内と利用上の注意"をよく読んでください。
- ・施設案内と利用上の注意 <http://com-pla.com/reservation/guidance23.pdf>

### **普段と異なる活動を行う場合について**

通常と異なる活動を行う場合は利用の 1 週間前までに「特殊利用申請書」の提出が必要 です。特殊利用申請書の提出が必要な活動であるか分からない場合はコミプラ事務室ま でメールなどでご相談ください。

- ※「通常と異なる活動」の例
	- ・普段活動に参加していない団体構成員外の人がいる場合(新歓も含む)
	- ・ステージの設置など設営を行う場合
	- など
- フォーマットは下記 URL より入手できます。

#### [http://www.com-](http://www.com-pla.com/reservation/27XXX_yyyyMMdd(dateOfUse)_groupName_irregular.xlsx)

[pla.com/reservation/27XXX\\_yyyyMMdd\(dateOfUse\)\\_groupName\\_irregular.xlsx](http://www.com-pla.com/reservation/27XXX_yyyyMMdd(dateOfUse)_groupName_irregular.xlsx)

■注意事項

- ・利用の一週間前までに枠内を記入し、事務室へ提出してください。期限を過ぎた場 合、内容に関わらず利用を認めない場合があります。また、提出後に活動内容等に 変更があった場合には速やかに事務室へ連絡してください。
- ・館内は貼り紙ができません。立て看板の設置、ビラの配布、呼びこみ等もお断りし ています。
- ・館内での取材には事前の許可が必要となります。
- ・館内では有料の講演会・講習会等、金銭の授受が発生するか活動は行うことができ ません。
- ・学生支援課からの要請があった場合、この申請書を学生支援課に提出する可能性が あります。
- ・上記の事項が守られなかった場合や虚偽の記載事項があった場合には団体にペナル ティが科されます。コミプラ.com の利用の案内をお読みのうえ、利用規約を守って ご利用ください。
- ・団体構成員でない活動参加者による違反があった場合でもペナルティは利用団体に 科されます。ルールの周知を行ったうえでご利用ください。

## **事前予約申請**

事前予約では、後述の随時予約(先着による予約制度)に先立って、利用団体同十での調 整を経て予約を取ることができます。事前予約は、全ての予約が東京大学教養学部学友会 によって設置された「東京大学駒場コミュニケーション・プラザ北館内教室等利用予約割 り振り会議」(以下、「割り振り会議」)の場において決定され、その後これを運営する「割 り振り会議」総務部が、「割り振り会議」上で決定した予約内容を一括してコミプラ事務 室に申請します。「割り振り会議」での決定に必要な事前予約のデータはコミプラ事務室 より「割り振り会議」総務部へ渡されますので、事前予約を行いたい団体はコミプラ事務 室への事前予約申請書の提出と「割り振り会議」への参加が必要です。 現在は北館・和館すべての教室が事前予約の対象となっています。 詳細は下記の資料をご参照ください。

・事前予約申請について

<http://www.com-pla.com/reservation/prereserve23.pdf>

なお、事前予約申請による予約についての特殊利用申請書は、割り振り会議を経て予約が 確定した後に提出をお願いいたします。

### **随時予約申請**

事前予約内容確定後の空室に対し、定められた受付日程で施設の利用予約を受けつけま す。翌月分の随時予約開始日の午前 9 時より先着順での予約となります。

#### **【随時予約申請方法】**

■受付開始

利用希望日の前月 21 日 9:00 から ※開始時刻より早い申請は受け付けません

■受付締切

各利用希望日の 1 開館日前日の閉館時刻 1 時間前まで

- ■申請方法
	- ①コミプラ.com [の予約状況照会\(直近](http://www.com-pla.com/reservation/reserved_list.pdf) 3 ヶ月分の一覧)より予約状況を確認する。 すでに予約が入っていたり閉館日となっていたりしているコマについては事前予 約申請を行っても、予約を取得することはできません。

※上記の予約状況は原則開館日の 20~21 時頃に更新されます。

更新日時は pdf ファイル上に記載されます。

②フォーマットを用いて随時予約申請書を作成する。

随時予約申請書のフォーマット[はこちら](http://www.com-pla.com/reservation/27XXX_yyyyMMdd_n_groupName_reg_reserve.xlsx)

ファイル名は

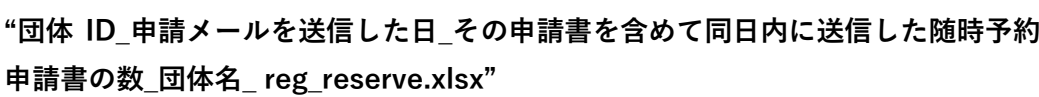

として作成すること。

(ファイル名の例: 27000\_20230421\_2 東大〇〇サークル\_reg\_reserve.xlsx)

記入の際、利用希望日ごとに「利用目的」「団体外からの参加者人数」「搬入の有 無」「集客の有無」「撮影・取材の有無」を記入する

※申請と利用実態に乖離があった場合、利用の即時中止や利用停止処分が科さ れます。

※通常と異なるような活動の場合には別途特殊利用申請書を提出してくださ い。特殊な利用を考えている団体は事前にコミプラ事務室まで相談していた だけると、スムーズな手続きが行えます。

※利用目的:

ひとこと程度で構わないので利用目的を具体的に記入してください。 ※団体外からの参加者数:

外部の講師などの学生支援課に提出した構成員以外の活動参加人数を記入 してください。いない場合は 0 人と記入してください。

※搬入の有無:

コミプラの扉を子ドアまで開いて機材・道具・楽器などを搬入する場合は 「○」、そうでない場合は「×」を記入してください。

※集客の有無:

集客を伴う活動を行う場合は「○」、そうでない場合は「×」を記入してく ださい。

※撮影・取材の有無:

撮影や取材を伴う活動を行う場合は「○」、そうでない場合は「×」を記入 してください。

③作成した申請書をエクセルファイルのまま [komaba@com-pla.com](mailto:komaba@com-pla.com) へメールの添付 にて送付する(ストレージサービスのリンクは不可)。

申請メールの件名は**"随時予約申請(団体名)"**として送信すること。

また、申請メールはコミプラに団体の代表者・副代表者として登録されているメー

ルアドレスから送信すること。

- ④コミプラ事務室から返信される予約結果メールを確認する。
- ※開館日の開館時刻~20:00 に事務室に届いた申請は原則すぐに予約結果をお知ら せします。
- ■予約上限など
	- ・一日あたりの予約上限時限数は、1 団体あたり 授業期間の平日:連続2時限まで それ以外の日:連続4時限まで
		- です。
	- ・ひと月の予約上限単位数は、1 団体あたり 40 単位までです。
	- ・同日にⅡ・Ⅲ限、Ⅳ・Ⅵ限のように間を空けて予約することはできません。
	- ・予約できる教室は 1 時限につき 2 教室です。一日の予約上限時限数の範囲内であれ ば、教室を変えて申請することができます。
	- 例)Ⅲ~Ⅳ限に多目的教室 4、Ⅴ~Ⅵ限に多目的教室 3 を申請する。
	- 北館の土日祝日のⅠ限は予約できませんが、Ⅱ限は 10 時からご利用いただけます。
	- ・和館のⅠ限は予約できません。
	- ・現在は和室 1~4、和室 5・6 はそれぞれまとめてお貸ししていますので、これらの教 室についてはセットで 1 部屋として扱います。

■その他・注意事項

- ・予約の受付は先着順となります。
- ・月(または日)の予約上限を超える随時予約申請があった場合、その時点で予約未完 了である当該の月(または日)の随時予約申請は全て無効とさせていただきます(複 数に分けて随時予約申請を行っていた場合、予約完了の連絡がまだ来ていない当該 月(または日)の随時予約申請も併せて無効となります)。

**申請の際は上限超過の無いことをよくご確認ください。**

予約上限を超えていた場合はその旨メールにてお知らせしますので、再度上限に収 まるように申請してください。

- ・申請したコマにすでに他団体による予約が入ってしまっていた場合は、該当の予約が 含まれている日以外の申請された予約を登録します。
- ・随時予約申請を取り下げたい場合 予約結果メール受信前:申請のメールに返信する形で申請を取り下げる旨ご連絡く ださい。
	- 予約結果メール受信後:後述するキャンセル申請書による手続きを別途行ってくだ さい。
- ・随時予約申請書とキャンセル申請書など、別種の申請を一つのメールでまとめて送信 することはおやめください。
- ・利用したいコマのひとつ前のコマが授業利用・学術研究利用であった場合、利用開始 時刻が 10 分ほど遅れる場合があります。ご了承ください。

### **キャンセル申請**

事前予約や随時予約で確保した予約は下記の手続きによりキャンセルすることができま す。期限を過ぎてからキャンセル申請を行ったり、キャンセル申請がなかったにも関わら ず教室の利用がなかったりした場合はペナルティの対象となりますのでご注意ください。

#### **【キャンセル申請方法】**

- ■キャンセル申請期限
	- キャンセル対象の予約の利用開始時刻まで

### **※利用日前日 20 時~利用開始時刻までのキャンセル申請は"直前キャンセル"として ペナルティの対象となります。**

#### **※利用開始時刻後のキャンセル申請や、キャンセル申請がなかったにも関わらず教 室の利用がなかった場合は"無断キャンセル"としてペナルティの対象となります。**

■キャンセル結果通知

メールの返信にて通知

※開館日の開館時刻~20:00 に事務室に届いた申請は当日中には結果をお知らせします。

#### ■申請方法

①フォーマットを用いてキャンセル申請書を作成する。

キャンセル申請書のフォーマット[はこちら](http://www.com-pla.com/reservation/27XXX_yyyyMMdd_n_groupName_cancel.xlsx)

ファイル名は

#### **"団体 ID\_申請メールを送信した日\_その申請書を含めて同日内に送信したキャン セル申請書の数\_団体名\_cancel.xlsx"**

として作成すること。

(ファイル名の例:27000\_20230421\_1\_東大〇〇サークル\_cancel.xlsx)

②作成した申請書(Excel ファイルのまま)を [komaba@com-pla.com](mailto:komaba@com-pla.com) へメールの添付 にて送付する(ストレージサービスのリンクなどは不可、Excel ファイルの添付の み受け付ける)。申請時のメールの件名は**"キャンセル申請(団体名)"**として送信 すること。

また、申請メールはコミプラに団体の代表者・副代表者として登録されているメー ルアドレスから送信すること。

- ③コミプラ事務室から返信されるキャンセル結果メールを確認する。
	- ※開館日の開館時刻~20:00 に事務室に届いた申請は原則すぐに予約結果をお知ら せします。
- ■その他・注意事項
	- ・キャンセル申請を取り下げたい場合 キャンセル結果メール受信前:申請のメールに返信する形で申請を取り下げる旨ご 連絡ください。
		- キャンセル結果メール受信後:随時予約申請による手続きにて予約を取り直してく ださい。
	- ・随時予約申請書とキャンセル申請書など、別種の申請を一つのメールでまとめて送信 することはおやめください。